## Add Another Student To An Existing PowerSchool Parent Account

## **To add a student to an existing PowerSchool parent account:**

**Note:** You will need the PowerSchool Access ID and Access Password for the student you want to add. Please contact the office for the information.

1. Go to [PowerSchool](https://bod.zendesk.com/hc/en-us/articles/bishopodowd.powerschool.com) and sign in[.](https://bod.zendesk.com/hc/en-us/articles/ps.bishopodowd.org/public)

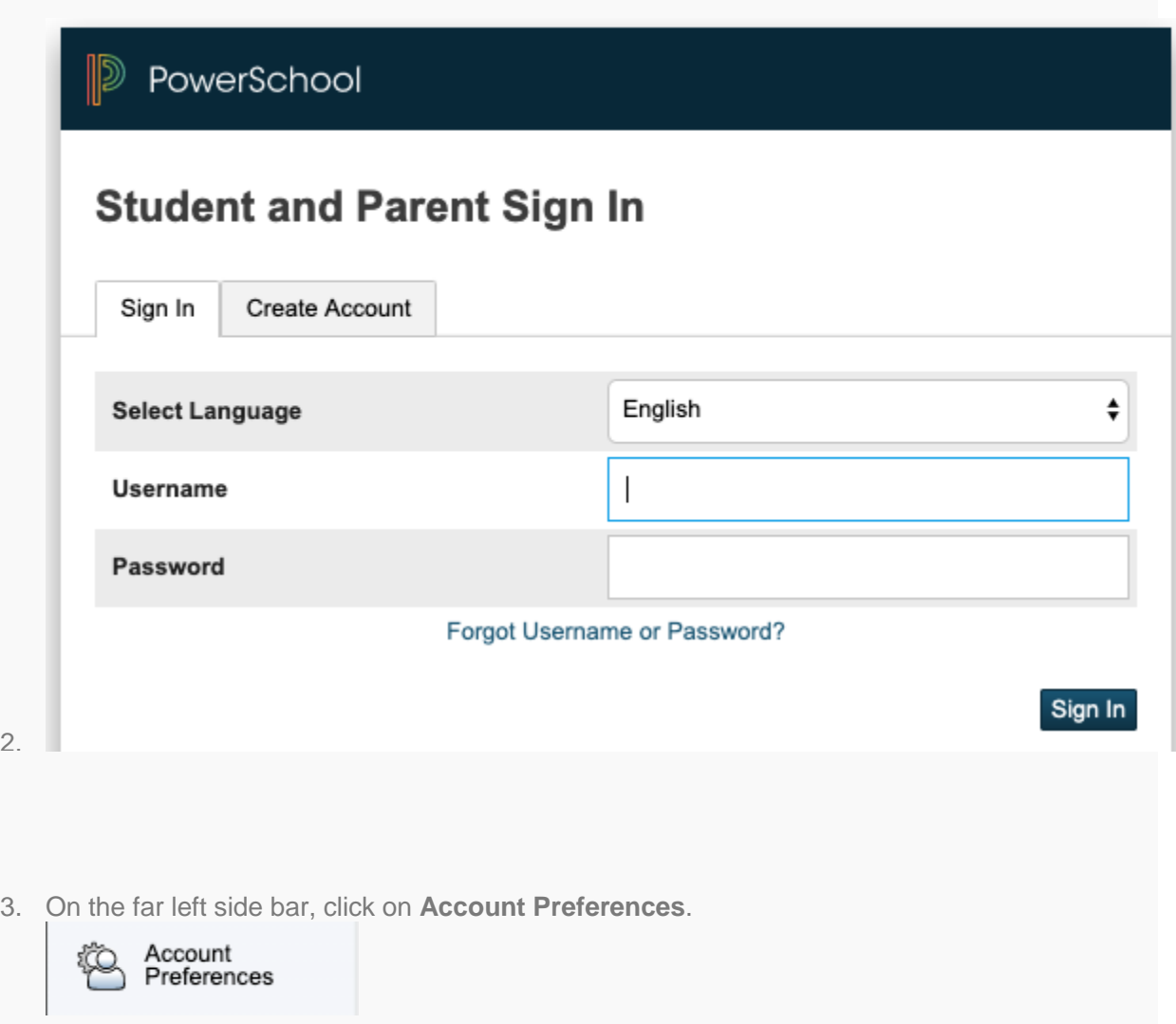

- 4. Select the **Students** tab.
- 5. Click **Add**.
- 6. Enter the **Student Name, Access ID, Access Password**, and your **Relationship** to the student.

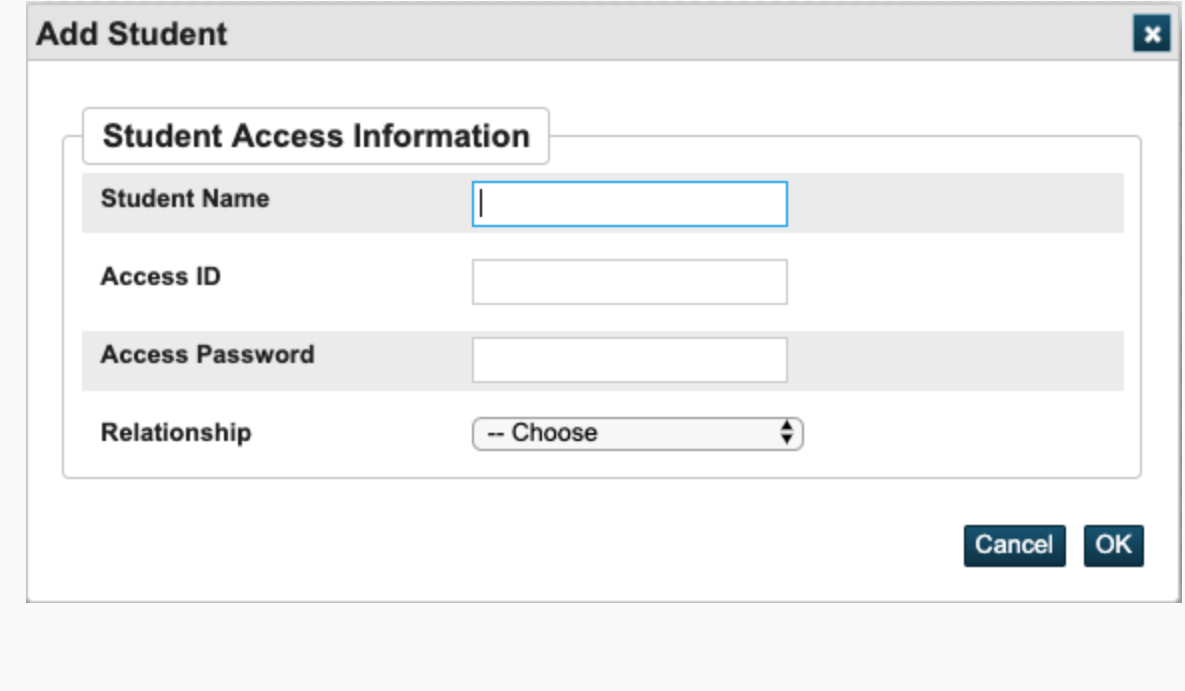

- 7. Click **OK**.
- 1. Thanks to [Bishop O'Dowd High School Technology Help Center](https://bod.zendesk.com/hc/en-us) for this How To.

[https://bod.zendesk.com/hc/en-us/articles/206740806-Add-Another-Student-to-an-Existing-](https://bod.zendesk.com/hc/en-us/articles/206740806-Add-Another-Student-to-an-Existing-PowerSchool-Parent-Account)[PowerSchool-Parent-Account](https://bod.zendesk.com/hc/en-us/articles/206740806-Add-Another-Student-to-an-Existing-PowerSchool-Parent-Account)